## https://exams.wisc.edu/placement/regionaltesting/information.php

### Notice:

All in-person Regional Testing events for students to take the UW placement tests, both the paper-based and computer-based tests in a testing center, are currently suspended. A listing of the affected sites is posted <a href="https://example.com/here">here</a>.

Note that some campuses are in the process of updating their plans for summer events including advising and orientation. Deadlines, policies and recommendations around placement testing may have changed, or may change in the coming weeks.

Please continue to monitor communications from your campus for updates to placement testing requirements, deadlines and testing alternatives.

If you are asked by your campus to complete your placement tests online:

- 1. Verify which tests you are advised to take.
- 2. Once you have determined which tests you are being asked to take, you will need your campus login to access our registration form. If you have not already set up your campus login, you may contact your campus helpdesk for assistance.

Follow this link when you are ready to fill out the registration form

# **Regional Testing 2021**

### Notice:

Some campuses have recently updated their policies around whether placement tests are required for their students, and if they are, which tests are required.

# Please verify the tests you are advised to take before updating your registration.

When you register for testing online, you will be sent emailed instructions to access all of the placement tests, but you should only access the tests you are advised to take by your campus.

Once you have determined which tests you should take, update your registration by filling out the registration form.

You are logged in as: YourNetID@uwlax.edu

If the account listed above is not the student who will be taking the placement tests (for example if you are using a shared computer and someone else is logged in) please do not continue with registration until you are able to start a session logged in with your own campus account.

# **Regional Testing Registration 2021**

| Step | 1 ( | )f | 3: |
|------|-----|----|----|
|------|-----|----|----|

|                                                                                                    | dress you would like to use for registratio<br>ts will be sent to this address, so please ເ                                                                     |                             |
|----------------------------------------------------------------------------------------------------|----------------------------------------------------------------------------------------------------|-----------------------------|
| Email:  Student First name:  Student Last name:  Birth date:  Which campus will you be (if you are not sure, choose you can change your response) | se most likely,                                                                                                    |                             |
|                                                                                                    |                                                                                                    |                             |
| If you are completing this perspective. For example                                                                                               | lowing short survey questions. registration for your child, please answer , to answer the question, 'What year did/o nd with the year in which your child gradu | will you graduate from high |
| 2. Which of the following                                                                                                    | ou graduate from high school?<br>did you complete during your<br>l? (A dedicated math course                                                                    |                             |

3. How long has it been since you took a mathematics class?

or a dedicated statistics course are courses in which math or statistics are the primary focus. For example, a Computer Science course with a math emphasis would

4. What was your ACT Composite score?

NOT be considered a dedicated math course).

5. What was your ACT-Math score?

# Step 2:

| Please enter your registration code: (sent to your email from step 1) |
|-----------------------------------------------------------------------|
|                                                                       |

You have indicated that you have been asked by your campus to take your placement tests online. By entering your registration code, you are confirming that you can receive email at the address you are using for registration. Further instructions will be sent to this email address, so please use an address that will not expire before you have completed your exams.

### Note:

You cannot continue until you complete step 2 above.

If you do not receive an email containing your registration code within 1 hour, please contact our office during business hours at 608-262-5863 for assistance.

If you need to correct your email address please return to the previous page. message sent to YourNetID@uwlax.edu at the following date and time: yyyy/mm/dd

From: regionaltesting@exams.wisc.edu <regionaltesting@exams.wisc.edu>

**Sent:** Tuesday, January 5, 2021 9:13 PM **To:** Your NetID < YourNetID@uwlax.edu> **Subject:** regional testing registration step 2

Please note, you are NOT registered for testing until you complete all steps and receive a confirmation message.

From: regionaltesting@exams.wisc.edu <regionaltesting@exams.wisc.edu>

**Sent:** Tuesday, January 5, 2021 9:17 PM **To:** Your NetID < YourNetID@uwlax.edu>

**Subject:** regional testing registration confirmation

You have indicated that you have been asked by your campus to take your placement exams online. You are now eligible to take your placement exams through our partner Scantron.

#### Instructions:

Soon you will receive an email from <u>candidatesupport@scantron.com</u> with instructions to take your placement exams online.

The email will contain the password for you to access your tests on the scantron website. (You do not need to create a new account on the scantron website, nor will you need to purchase tests.)

Be sure to verify the list of exams you are required to take before starting any of the placement exams. If you are unsure which exams you should take, please refer to the communications you received from the Admissions Office at the university you will be attending.

If you do not receive instructions by email within 2 business days, please contact the Center for Placement Testing at 608-262-5863 so we can check on the status of your request.

Thank you.

From: candidatesupport@scantron.com <candidatesupport@scantron.com>

**Sent:** Tuesday, January 5, 2020 9:17 PM **To:** Your NetID < YourNetID@uwlax.edu>

Subject: Notice for University of Wisconsin Placement Testing

# Placement Testing Notification S C /

SMART STARTS HERE

To: Your NetID

You are now ready to complete your **online** UW System Placement test(s). These tests are available on-demand and pre-registration is not required.

If you have any questions regarding the placement tests, please contact Scantron at (919) 572-6880.

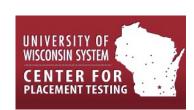

## **EXAMINATION WEBSITE**

Link: <a href="www.scantron.com/login/">www.scantron.com/login/</a>
Username: <a href="www.scantron.com/login/">YourNetID@uwlax.edu</a>

Password: \*\*\*\*\*\*

## IMPORTANT ADDITIONAL INFORMATION

### Placement Tests Available

The following tests are available. Please check with the campus you are attending to determine which tests you are required to take before completing your placement tests.

- English 93 multiple choice questions
- Math 75 multiple choice questions
- Spanish 40 multiple choice questions
- French 40 multiple choice questions
- German 40 multiple choice guestions

Additional instructions for the exams can be found at the end of this email.

# **System Requirements**

To access the placement test, your web browser must support the following technologies

- Cookies,
- JavaScript, and
- Popup windows.

Upgrading your browser is highly recommended for maximum compatibility and security. Below is a list of links to commonly used browsers. You can find the newest versions at their respective sites.

- Google Chrome
   (https://www.google.com/chrome/)
- Mozilla Firefox (<a href="http://www.mozilla.com/">http://www.mozilla.com/</a>)
- Internet Explorer (<a href="http://www.microsoft.com/">http://www.microsoft.com/</a>)
- Opera (http://www.opera.com/)

### **Test Duration**

### **Scoring**

You have 180 days to start the placement test once eligibility for the placement exam has been determined.

Each placement test is timed for five (5) hours. The test will automatically submit for scoring once the total time allotted has expired.

You have the ability to leave the placement test and return to it later. The five-hour clock will not run while you are out of the test, but the placement test will automatically submit 28 days after you begin a test.

Upon submission (by you or by the testing engine at the end of the allotted time), you will not be able to re-access the placement test. Upon submission of your placement test(s) you will recieve a confirmation of submission. Your results will be transmitted directly to the University of Wisconsin Center for Placement testing nightly and the University of Wisconsin will contact candidates directly with respect to the results of their placement test(s).

# **GENERAL EXAM INSTRUCTIONS**

- All exams are designed to be completed independently.
- For each question, there is only ONE correct answer and there is no penalty for guessing.
- For the math test, a scientific calculator will be provided within the testing system software; however students are permitted to use their own scientific calculator and any necessary scratch paper during the exam. Graphing calculators are not allowed.
- To accommodate students testing at home, with different equipment, and in unpredictable environments, we have increased the total time in which you can access the exam to 5 hours. If you close the exam and return later, the system will remember how much time is remaining. However, the recommended time limits are:

Math: 90 minutesEnglish: 90 minutes

o French, German, and Spanish: 60 minutes

Scantron | P.O. Box 570, Morrisville, NC 27560 | candidatesupport@scantron.com